## **Using WiFi at Hampden-Sydney College**

## • **Applies to all buildings using HSC's legacy Wi-Fi**

To use the campus wireless internet, connect to **HSCWiFi5** *(if available)* or **HSCWiFi2** *(if HSCWiFi5 is not visible on your device).* Once you have connected to one of the campus wireless networks, a web browser will open and you will be directed to a login screen for the wireless network (*see* below). Enter your HSC login credentials *(without '@hsc.edu')* in our web portal to log in and you should be directed to home page after you have successfully connected.

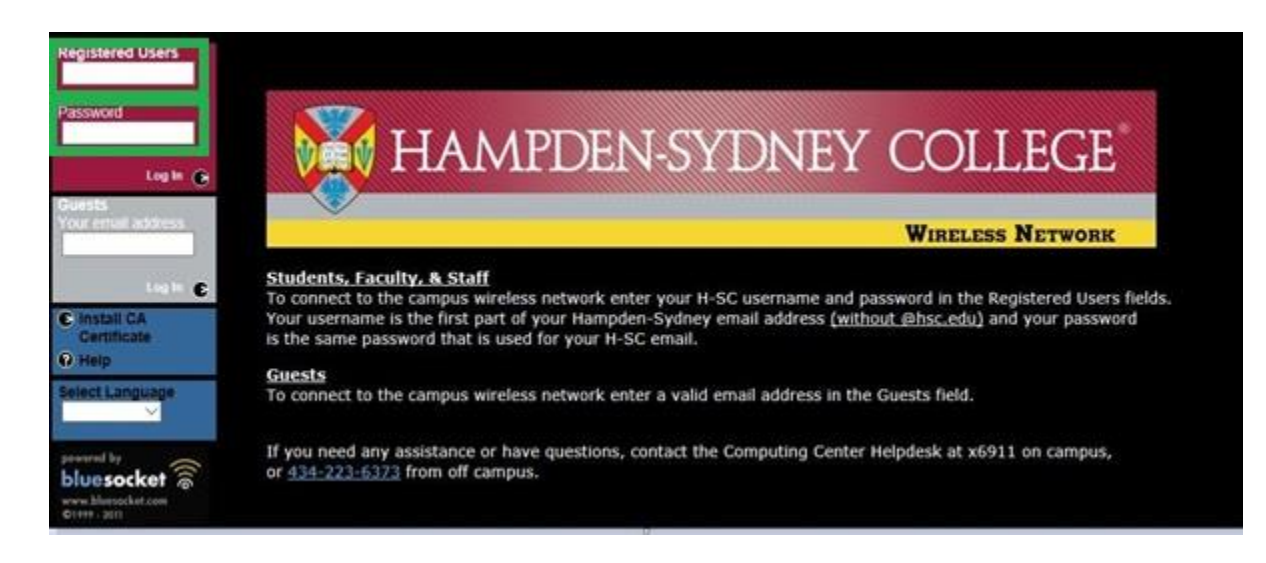

Some devices do not always work with this web portal as it is intended. To help prevent any frustration with this, we are allowing everyone with HSC credentials to register their devices on the campus wireless internet so that it will automatically log your device on to the campus network without requiring you to enter your HSC credentials in the web portal. Registering devices for the campus wireless internet is not mandatory.

- To register the MAC Address of your wireless device, go to **[www.hsc.edu](https://www.hsc.edu/)**
- Click on *Current Students* on the left side pane, then *TigerWeb* on the top menu

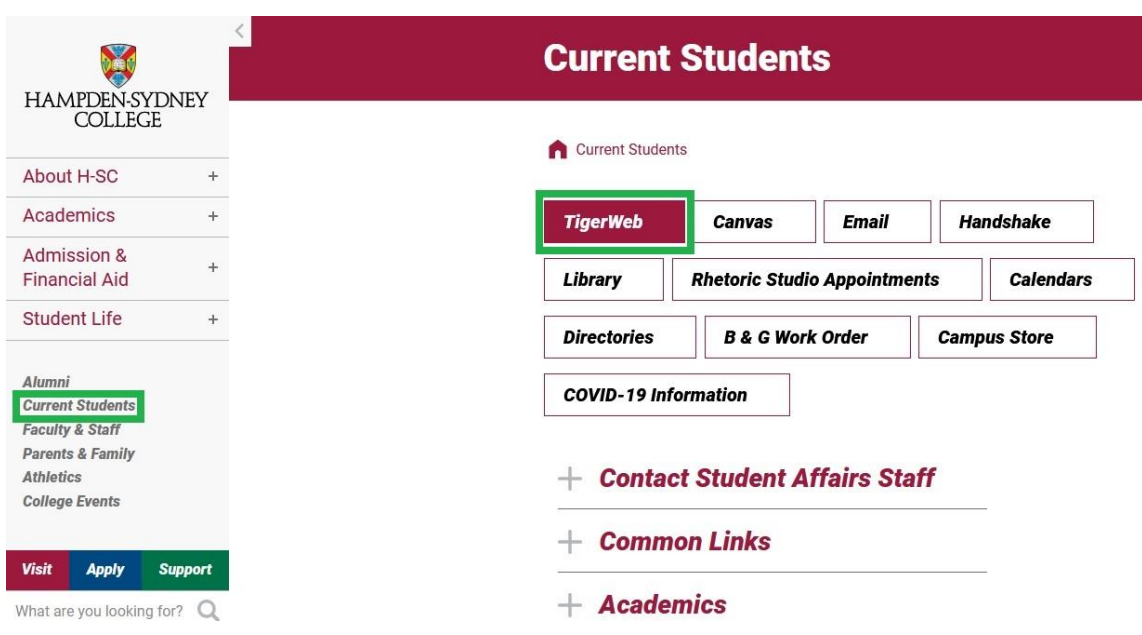

- Log in to TigerWeb with your User Name and Password
- Once you are logged in, click on *Documents & Forms* at the top of the page, then *Computing Center Forms* on the left column. *(You can also find this link under Documents & Forms > Computing Center Forms)*

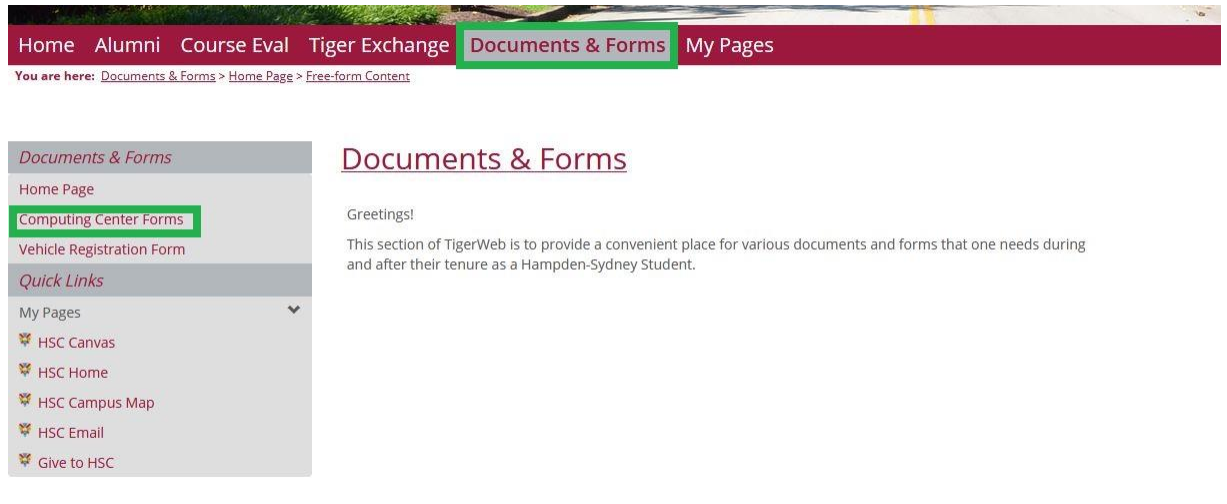

• For instructions on how to locate the MAC Address of your wireless device, click the **instructions** link.

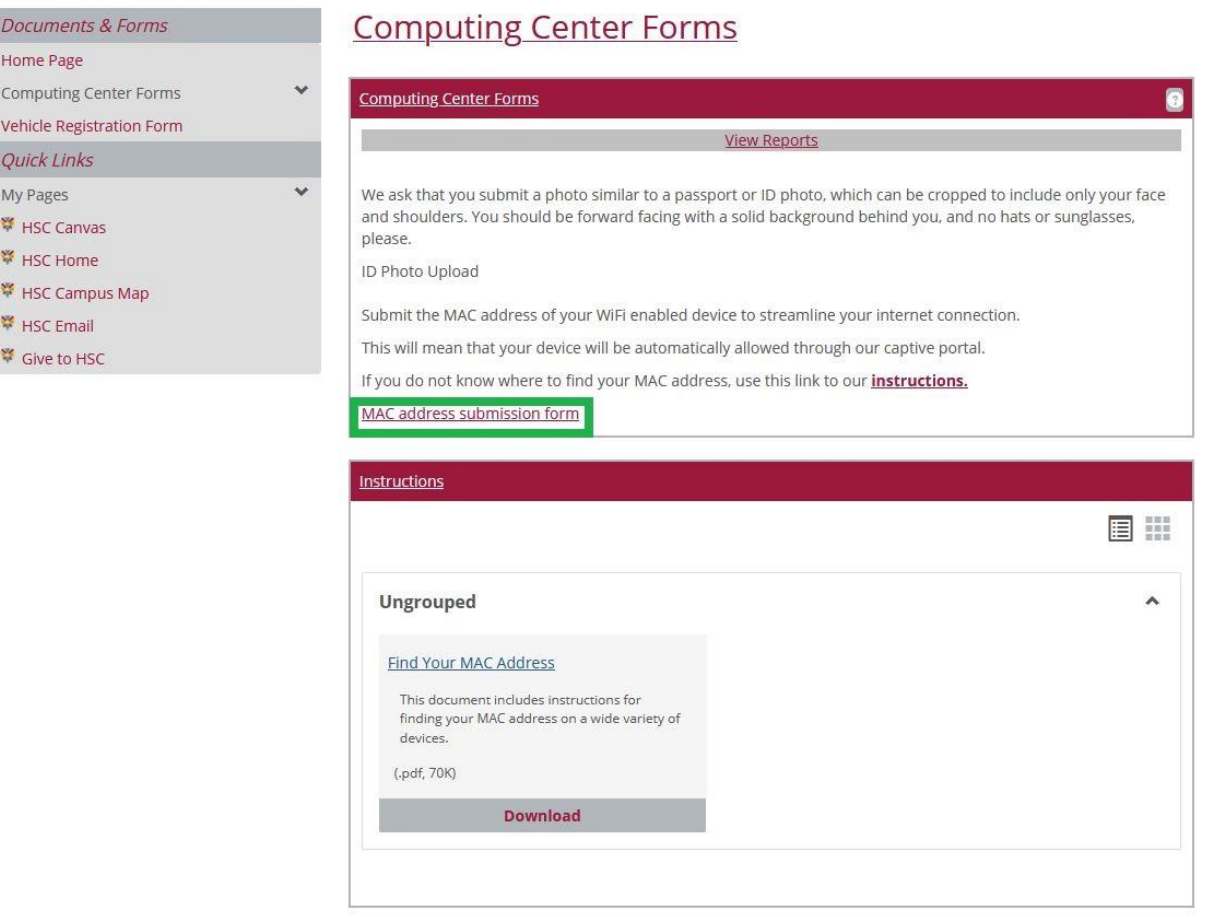

- Once you have located your MAC Address, click the **MAC address submission form** link to submit your information. If you have more than one device that you wish to register, you will need to submit a form for each device.
- Simply enter your MAC Address (all 12 characters) and select a device type from the drop-down menu, then click submit. Your entries will be recorded and entered into the campus wireless system in 1-2 business days.

## **Tips for best user experience:**

- If HSCWiFi5 is visible on your device, it will generally provide the fastest network speeds; however, this SSID will not be visible on all devices
- If your default homepage uses https, you may need to change the address in the URL bar to a nonsecure site such a[s www.hsc.edu](https://www.hsc.edu/) to properly redirect to the H-SC Wireless Network login screen